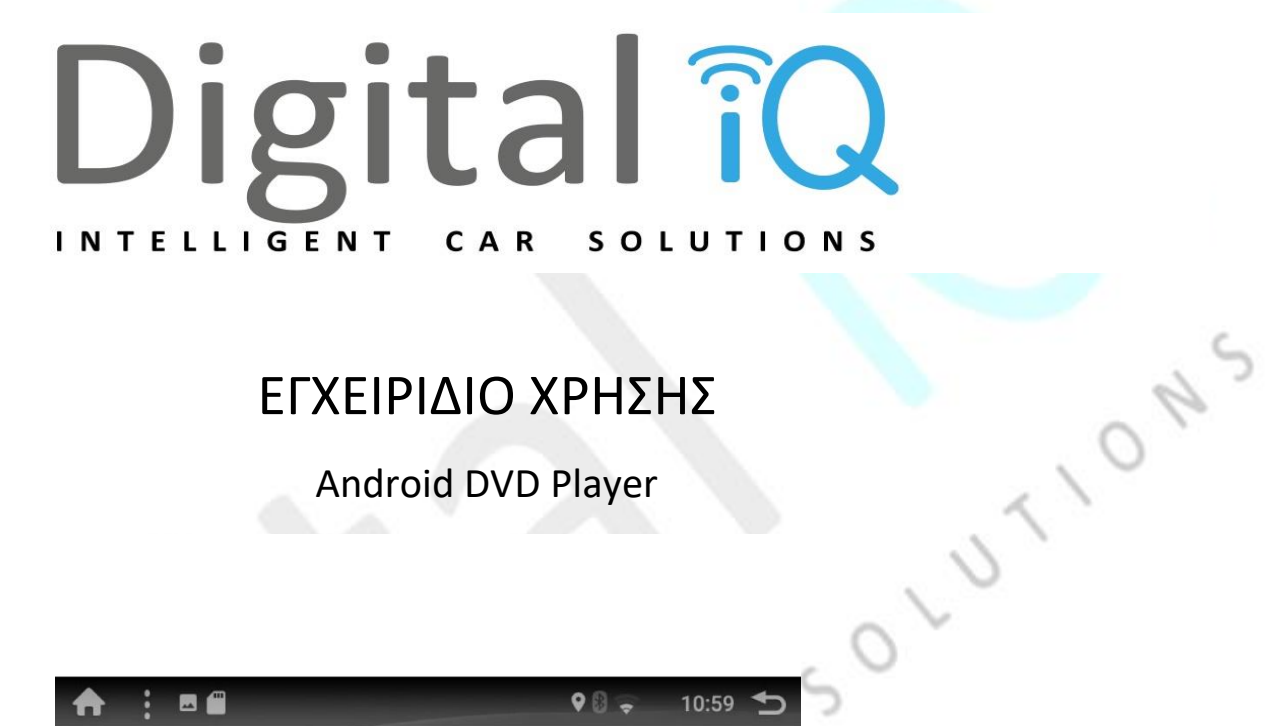

# ΕΓΧΕΙΡΙΔΙΟ ΧΡΗΣΗΣ

Android DVD Player

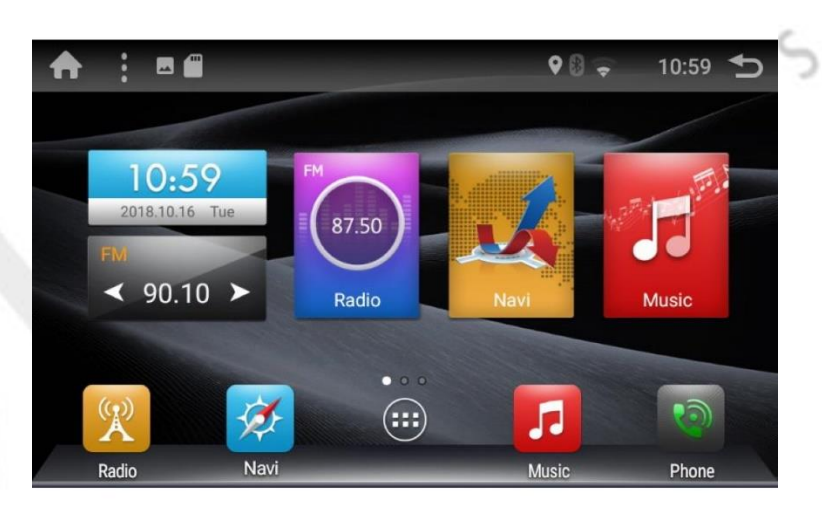

## **Οδηγίες χρήσης**

 Ευχαριστούμε που επιλέξατε αυτό το προϊόν. Παρακαλώ διαβάστε προσεκτικά αυτό το εγχειρίδιο πριν την χρήση, ώστε να διασφαλίσετε την σωστή χρήση και λειτουργία του συστήματος. Αφού έχετε διαβάσει τις οδηγίες παρακαλώ διατηρήστε το για περαιτέρω αναφορά

### **Για την αποφυγή οποιασδήποτε φθοράς στο μηχάνημα και την ασφαλή του χρήση, παρακαλώ**

- Μην εισάγετε μεταλλικά αντικείμενα (κέρματα η άλλα μέταλλα) εντός του μηχανήματος
- Μην εγκαθιστάτε το σύστημα με τρόπο που εμποδίζει την ορατότητα του οδηγού ή επηρεάζει την οδήγησή του. Όταν οδηγείτε, μην το προσέχετε. Μην κοιτάτε την οθόνη για μεγάλα χρονικά διαστήματα
- Το μηχάνημα αποτελείται από εξαρτήματα υψηλής ακρίβειας, αποφύγετε ισχυρούς κραδασμούς, μην προβαίνετε σε μη εξουσιοδοτημένη αφαίρεση ή προσαρμογή των εξαρτημάτων ή των καλυμμάτων αυτών. Για συντήρηση, απευθυνθείτε στο κοντινότερο επαγγελματικό κέντρο εξυπηρέτησης.

#### **Πριν την χρήση**

- Όταν αγοράζετε προαιρετικά αξεσουάρ ή κάνετε σχετικές συστημικές ρυθμίσεις, συμβουλευτείτε τον έμπορο σας για να εξακριβώσετε εάν ταιριάζουν στο μηχάνημα
- Μπορείτε να επιλέξετε την προτιμώμενη γλώσσα στις γλωσσικές ρυθμίσεις του μενού.

### **Προστατεύστε την οθόνη**

- Προστατεύστε την οθόνη από ζημιά, μην χρησιμοποιείτε γραφίδες αφής ή άλλα αιχμηρά αντικείμενα για να αγγίζετε την οθόνη
- Όταν η οθόνη ή το πάνελ είναι βρώμικα, σκουπίστε με ένα λείο και μαλακό ύφασμα
- Μην χρησιμοποιείτε σκληρά υφάσματα, αλκοόλ ή άλλα διαβρωτικά υλικά για να σκουπίσετε το πάνελ ή την οθόνη για να αποφύγετε ζημιά, θάμπωμα ή εξαφάνιση εικόνας
- Παρακαλώ ακολουθείστε τις οδηγίες χρήσης για να χρησιμοποιήσετε αυτό το μηχάνημα, ζημιά που προκαλείται από παραβίαση των οδηγιών δεν καλύπτεται από την εγγύηση

### *Σημείωση*

*Η εικόνα της οθόνης που θα παραλάβετε πιθανόν να διαφέρει από αυτές του εγχειριδίου λόγω αναβάθμισης/ανανέωσης του συστήματος και δεν επηρεάζει την κανονική της λειτουργία. Κάποιες λειτουργίες είναι προαιρετικές (DVD, color LED, TV, etc.). Η συσκευή που έχετε*  αγοράσει πιθανόν να μην περιέχει τις λειτουργίες παρόλο που αναφέρονται στο παρόν<br>εγχειρίδιο<br>**Περιεχόμενα**<br>Πριν την χρήση *εγχειρίδιο*

## **Περιεχόμενα**

**Προσοχή** Σύνδεση

**Βασικές λειτουργίες** Κλήσεις Hands-Free

Λειτουργίες κουμπιών της μπροστά όψης Γερμανία Γρώθμιση Bluetooth

#### **Λειτουργία αρχικής οθόνης**

Ώρα και ημερομηνία **Πίσω κάμερα**

Ρύθμιση αρχικού λογότυπου **Mirror Link**

- Εγκατάσταση Χαρτών
- Συντόμευση πλοήγησης

Ρύθμιση χρωμάτων κουμπιών

### **Ρυθμίσεις Δικτύου**

- Ρύθμιση Wi-Fi
- Ρύθμιση hotspot
- Ρύθμιση 3G Dongle

**Πριν την χρήση Έλεγχος Bluetooth**

**Ανοίγοντας την μονάδα** Αναπαραγωγή συσκευής ήχου Bluetooth

Γλωσσικές ρυθμίσεις **Setting Up**<br>Ρύθμιση ελέγχου τιμονιού<br>Χάρτες Ρύθμιση ελέγχου τιμονιού Διάγραμμα Καλωδιώσεων Χάρτες Επίλυση προβλημάτων

#### **Εφαρμογές και Widget**

- Κατέβασμα και εγκατάσταση app
- Widget Ημερολογίου
- E-mail

#### **Λειτουργίες ράδιο**

- Βασικές λειτουργίες
- RDS
- Stores Channel

#### **Ενεργοποιήστε το σύστημα**

Πιέστε το power button για να ενεργοποιήσετε το σύστημα

#### **Απενεργοποιήστε το σύστημα**

Όταν το σύστημα είναι ανοιχτό, πιέστε και κρατήστε πατημένο το power button για 1 δευτερόλεπτο

ONS

#### **Ρυθμίσεις ημέρας και ώρας**

- **1.** Αγγίξτε το **Η**, και πατήστε τις ρυθμίσεις **Α**, επιλέξτε μέρα και ώρα
- **2.** Ρυθμίστε όπως φαίνεται παρακάτω

#### **Ρυθμίστε την ημερομηνία και την ώρα χειροκίνητα**

- **1.** Πατήστε τα «Automatic date & time» και «Automatic time zone» για να βγει το τικ
- **2.** Πατήστε <Set date> για να ρυθμίσετε την ημερομηνία
- **3.** Πατήστε <Set time> για να ρυθμίσετε την ώρα
- **4.** Πατήστε <Select time zone> για να διαλέξετε ζώνη ώρας
- **5.** Πατήστε το

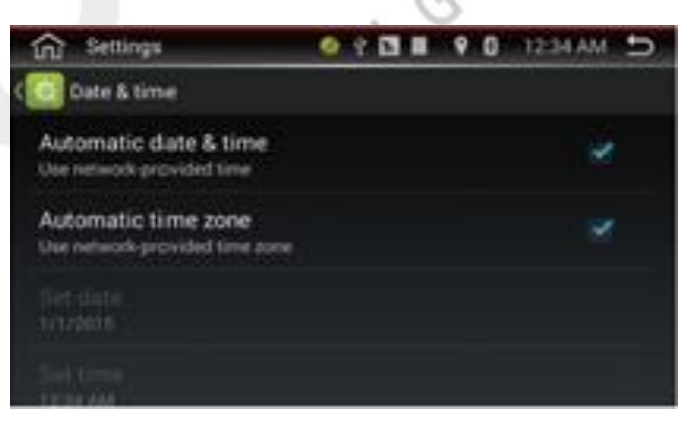

### **Ρύθμιση αρχικού logo**

 $\pi$ πατήστε το  $\blacksquare$ , επιλέξτε το ES File Explorer, διαλέξτε το logo που προτιμάτε από το USB η την κάρτα SD (πρέπει να είναι σε μορφή BMP), κάντε κλικ πάνω δεξιά και επιλέξτε Set as Bootlogo

### **Ρυθμίστε την γλώσσα**

Πατήστε το **Η**, και πατήστε , πατήστε <sup>Language & input", πατήστε Language, επιλέξτε γλώσσα</sup> και πατήστε το κουμπί

LUTIONS

### **Ρυθμίστε τoν έλεγχο τιμονιού**

Κλικάρετε το κουμπί **στην εκμάθηση βασικών λειτουργιών:** 

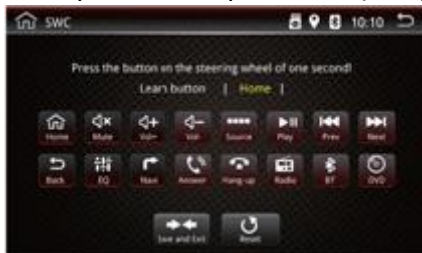

- 1. Επιλέξτε την λειτουργία που επιθυμείτε
- 2. Πατήστε το επιθυμητό κουμπί στο τιμόνι
- 3. Επαναλάβετε τα βήματα και για τις υπόλοιπες λειτουργίες
- 4. Πατήστε **και για να ολοκληρώσετε την ενέργεια**

### **Λειτουργία Πλοήγησης**

#### **Εγκατάσταση χαρτών**

- 1. Αντιγράψτε το αρχείο του χάρτη στην κάρτα SD και βάλτε την κάρτα στην θυρίδα GPS
- 2. Πατήστε  $\blacksquare$ , και διαλέξτε το ES File Explorer
- 3. Πατήστε την SD και επιλέξτε extsd1
- 4. Επιλέξτε το αρχείο χάρτη και πατήστε το αρχείο .apk και πατήστε install

### **Συντόμευση πλοήγησης**

- **1. GPS:** Πατήστε το και έπειτα το , πατήστε General, πατήστε "Navi Application Setting", επιλέξτε το προτιμώμενο πρόγραμμα πλοήγησης
- **2. Navi:** Πατήστε  $\blacksquare$ , πατήστε Navi software (πχ Google Maps) και σύρετε το στο Navi key στην αρχική οθόνη

#### **Ρύθμιση χρωμάτων κουμπιών**

Πιέστε το **αυ**, πατήστε το και επιλέξτε το χρώμα που επιθυμείτε

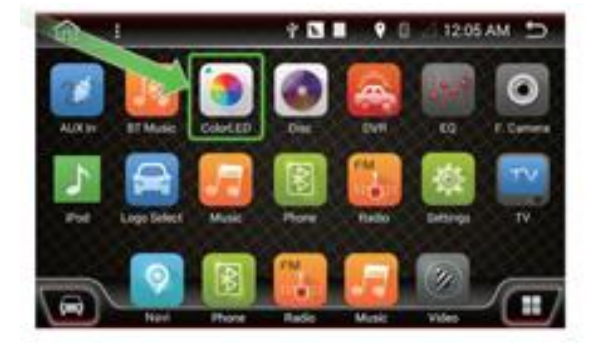

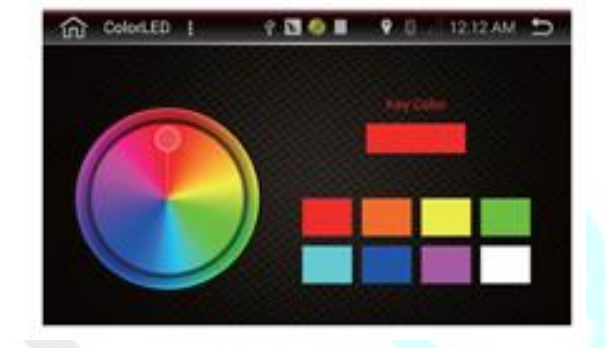

#### **Ρύθμιση δικτύου**

#### **Ρυθμίσεις Wi-Fi**

#### **Συνδεθείτε σε Wi-Fi**

- 1. Πατήστε **1.** *πατήστε* Settings<sup>"</sup> A >> πατήστε Wi-Fi > > Ανοίξτε το Wi-Fi > επιλέξτε δίκτυο >> ειάγετε κωδικό >> συνδεθείτε
- 2. Πατήστε **12** *πατήστε* Settings<sup>\*</sup> Σπατήστε το + ΣΣ εισάγετε τον κωδικό SSID επιλέξτε Security > > βάλτε τον κωδικό > > επιλέξτε Save

#### **Λειτουργία Widget και Εφαρμογών**

#### **Εγκατάσταση και απεγκατάσταση Εφαρμογών**

#### **Εγκατάσταση**

- **1. Online εγκατάσταση:** συνδεθείτε στο ιντερνέτ **> ανοίξτε το browser > > google.com > >** μπείτε στο Android Market - - κατεβάστε το .apk αρχείο - - πατήστε ΝΕΧΤ για εγκατάσταση
- **2. USB/SD εγκατάσταση:** κατεβάστε το .apk αρχείο στην μονάδα αποθήκευσης  **-** συνδέστε την μονάδα στο σύστημα - πατήστε ES File Explorer - πατήστε Local - επιλέξτε το αρχείο **>>** επιλέξτε APK >> επιλέξτε εγκατάσταση (install)

#### **Απεγκατάσταση**

- **1.** Πατήστε **Ε** >> Επιλέξτε τις ρυθμίσεις >> Πατήστε το app >> Επιλέξτε και πατήστε το app για απεγκατάσταση - επιλέξτε ΟΚ - απεγκατάσταση επιτυχής
- **2.** Πατήστε και κρατήστε πατημένο το app εμφανίζεται ο κάδος η οι πληροφορίες τραβήξτε το app στον κάδο - πατήστε ΟΚ - απεγκατάσταση επιτυχής

#### **Λειτουργία Ράδιο**

#### **Βασική λειτουργία ράδιο**

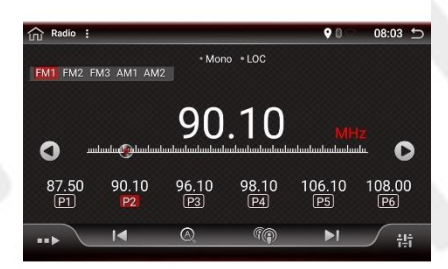

### 1. **Επιλέξτε FM1, FM2, FM3, AM1** η **ΑΜ2**

- 2. Επίδειξη συχνότητας
	- αλλαγή σε προηγούμενη συχνότητα χειροκίνητα αλλαγή σε επόμενη συχνότητα χειροκίνητα
- 3. Εμφάνιση λίστας προκαθορισμένων καναλιών, κρατήστε πατημένο το κουμπί (P1-P6) για να αποθηκεύσετε την συχνότητα

 $\phi$ 

OLUTI

- 4. Πολύ-λειτουργικό μενού
	- Αλλαγή σε σταθμό με καλό σήμα αυτόματα
	- Πατήστε για αυτόματη συνεχόμενη αναζήτηση, πατήστε ξανά για να σταματήσει Πατήστε παρατεταμένα για να αλλάξετε στα προκαθορισμένα κανάλια, ακυρώστε την
	- ενέργεια με τον ίδιο τρόπο
	- Αλλάξτε μεταξύ Locate και DX mode
	- Πατήστε για να δείτε περισσότερες λειτουργίες

Πατήστε για ενεργοποίηση λειτουργίας RDS EQ & FAB ρύθμιση, δείτε παρακάτω

5. Mono και DX Απεικόνιση LOC ή DX Απεικόνιση Mono η Stereo, καθορίζεται από το radio IC**RDS**

TP Δείχνει αν είναι ενεργοποιημένο η όχι το traffic station AF Πατήστε το AF για να το ενεργοποιήσετε, το RDS μπορεί να αλλάξει σε ισχυρότερη συχνότητα σήματος όταν η τρέχουσα συχνότητα είναι ασθενής, αλλά διατηρεί το περιεχόμενο ίδιο, μόνο διαφορετική συχνότητα. TA Πατηστε το ΑΤ για να το ενεργοποιήσετε, μπορεί να εντοπίζει τις πληροφορίες κυκλοφορίας κάθε λεπτό και να σταματά να μεταδίδει τις πληροφορίες κυκλοφορίας μόλις φτάσουν τα νέα. ΡΤΥ Αγγίξτε το PTY για να ψάξετε βάσει τύπου. ON S

#### **Αποθήκευση καναλιών**

- 1. Πατήστε το κουμπί P1 και κρατήστε το για να αποθηκεύσετε το κανάλι στο κουμπί P1
- 2. Πατήστε P2 και κρατήστε το πατημένο, έπειτα αποθηκεύστε το κανάλι στο στο κουμπι P2. Αν θέλετε να το αποθηκευσετε στο P3, το ίδιο με το κουμπι P3 κλπ

#### **Bluetooth Control**

#### **Σύνδεση**

Καταχώρηση της συσκευής σας Bluetooth

- 1. Ενεργοποιήστε το Bluetooth στο τηλέφωνο σας
- 2. Αγγίξτε αναζήτηση για αναζήτηση στο Bluetooth που περιμένει τη σύζευξη
- 3. Αγγίξτε το όνομα της συσκευής Bluetooth (jj ή ther) για σύνδεση
- 4. Πληκτρολογήστε τον κωδικό PIN (ο προεπιλεγμένος κωδικός είναι 0000 ή 1234) στο τηλέφωνό σας

#### **Μη αυτόματη σύνδεση καταχωρισμένου Bluetooth**

- 1. Ενεργοποιήστε το Bluetooth στο τηλέφωνο σας
- 2. Πατήστε το (image) για να δειτε την λίστα καταχωρυμένων συσκευών Bluetooth
- 3. Κάντε κλικ στο πλαίσιο για το όνομα της συσκευής Bluetooth για σύνδεση
- 4. Πληκτρολογείστε τον κωδικό PIN (0000 η 1234) στο τηλέφωνο σας **Διαγράψτε μια καταχωρυμένη συσκευή**
- 1. Πατήστε το (image) για να δείτε την συνδεδεμένη συσκευή από την λίστα
- 2. Επιλέξτε το κλουτί με το όνομα της συσκευής
- 3. Πατήστε στην επιλογή σας, θα ερωτηθείτε εάν θέλετε να αποσυνδέσετε την συσκευή
- 4. Πατήστε Οκ και η συσκευή θα διαγραφεί

### **Κλήση Hands-Free**

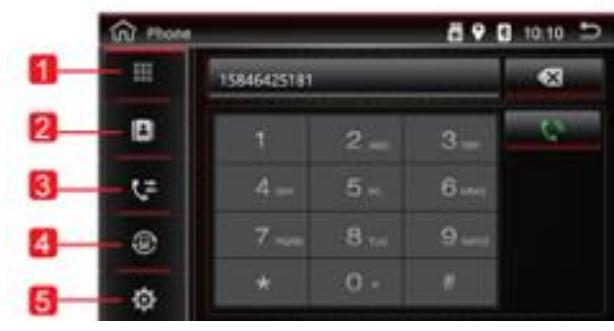

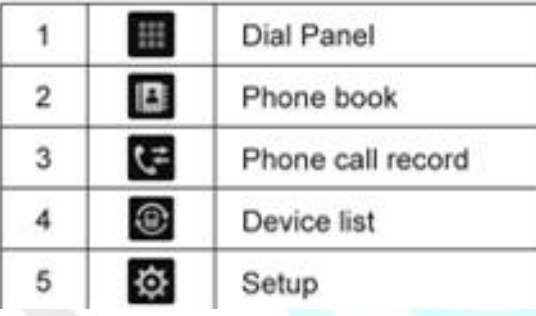

 $5^\circ$ 

AR

### **Φωνητική κλήση**

**Φωνητική κλήση**<br>Πατήστε το πληκτρολογείστε τον αριθμό τηλεφώνου, και μετά κάντε κλικ για να για να αποτελεστο πρ πραγματοποιήσετε την κλήση σας. Πατήστε για να ακυρώσετε την κλήση, και <sup>ση</sup> για να αλλάξετε σε ηχείο

### **Ρύθμιση Bluetooth**

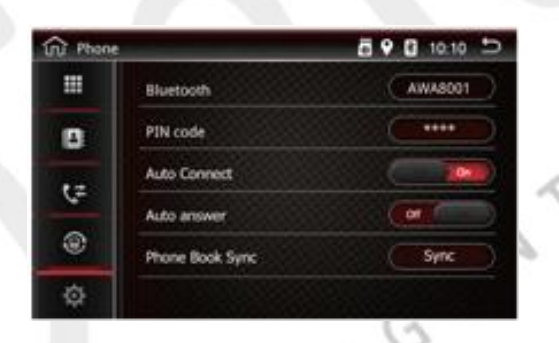

- 1. Πατήστε το Bluetooth για να αλλάξετε το όνομα
- 2. Πατήστε το PIN για να αλλάξετε τον κωδικό PIN

## **Αναπαραγωγή συσκευής ήχου Bluetooth**

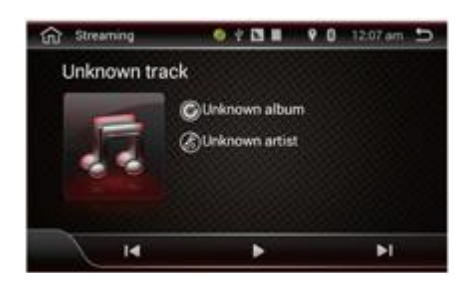

Πατήστε **το** σε BT music και παίξτε μουσική της συσκευής που είναι συνδεδεμένη

### **Τηλεφωνικός κατάλογος**

Πατήστε το  $\blacksquare$  για να μπείτε στο interface του Bluetooth του τηλ καταλόγου και ξεκινήστε το download των επαφών

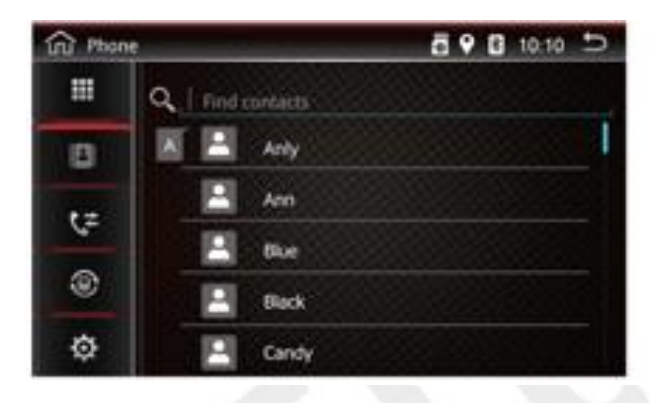

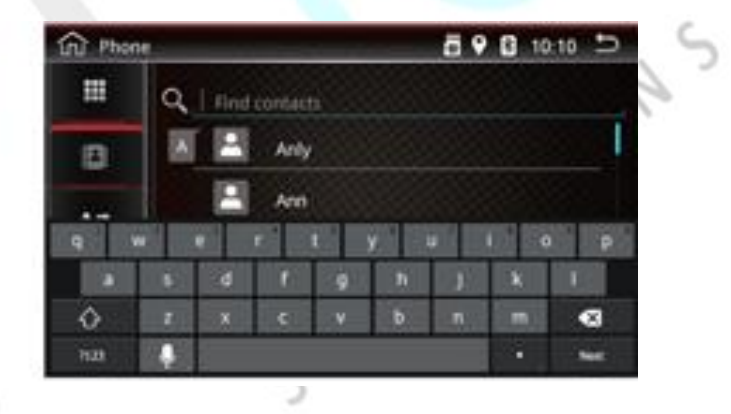

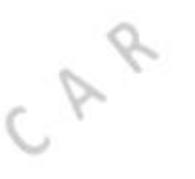

### **Αρχείο κλήσεων**

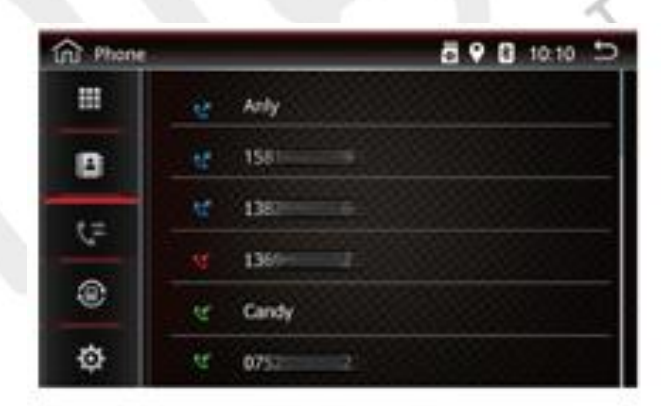

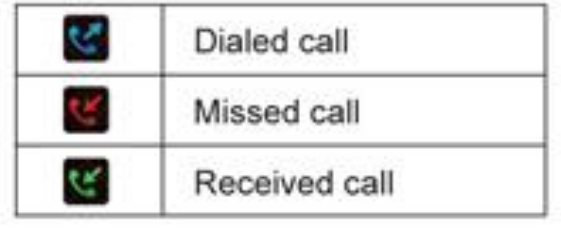

**Ρύθμιση Bluetooth**

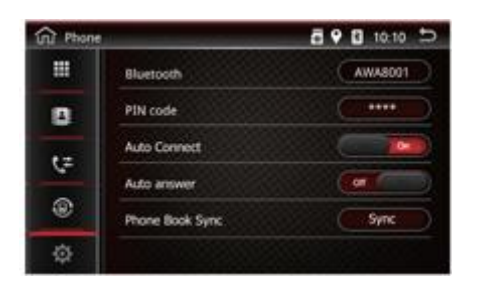

1. Πατήστε το Bluetooth για να αλλάξετε το όνομα

IN TELLIGERY

2. Πατήστε το PIN Code για να αλλάξετε το PIN

### **Κάμερα οπισθοκίνησης**

**Σημείωση:** Το Reverse cable (το ροζ καλώδιο) του καλώδιου τροφοδοσίας πρεπει να είναι συνδεδεμένο στο καλώδιο στάθμευσης η οπισθοπορείας του αυτοκινήτου, έπειτα η οθόνη παρκαρίσματος θα εμφανίζεται αυτόματα.

 $\sim$   $\circ$ 

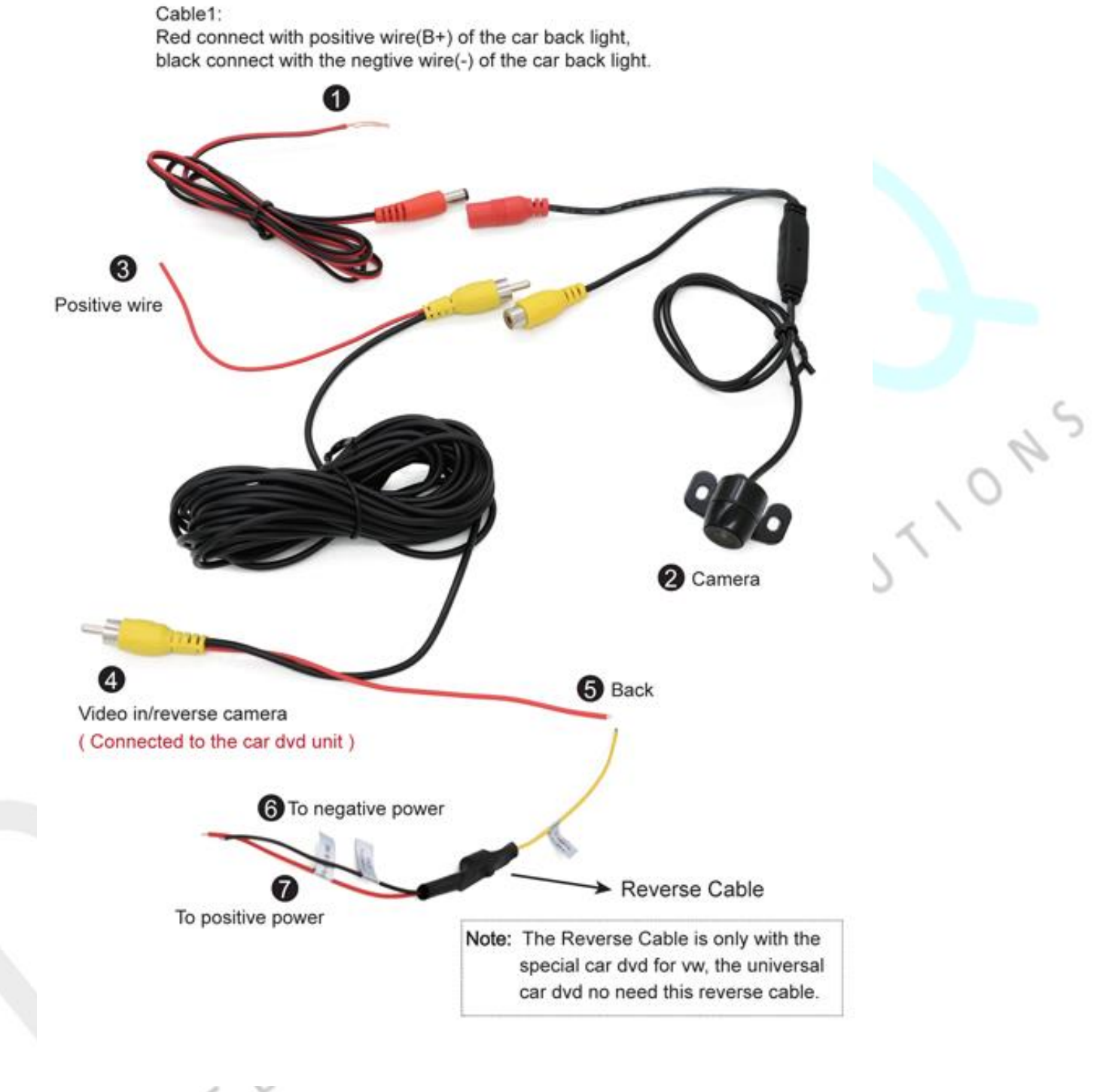